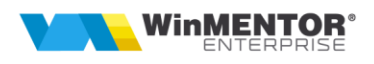

**PG Agent (**job scheduler**)** se instealeaza prin **Stack Builder**, bifat la inceput de instalare PostgreSQL, sau daca nu s-a bifat prin accesarea **Stack Builder** se regaseste in meniul de instalare al kitului de PostgreSQL:

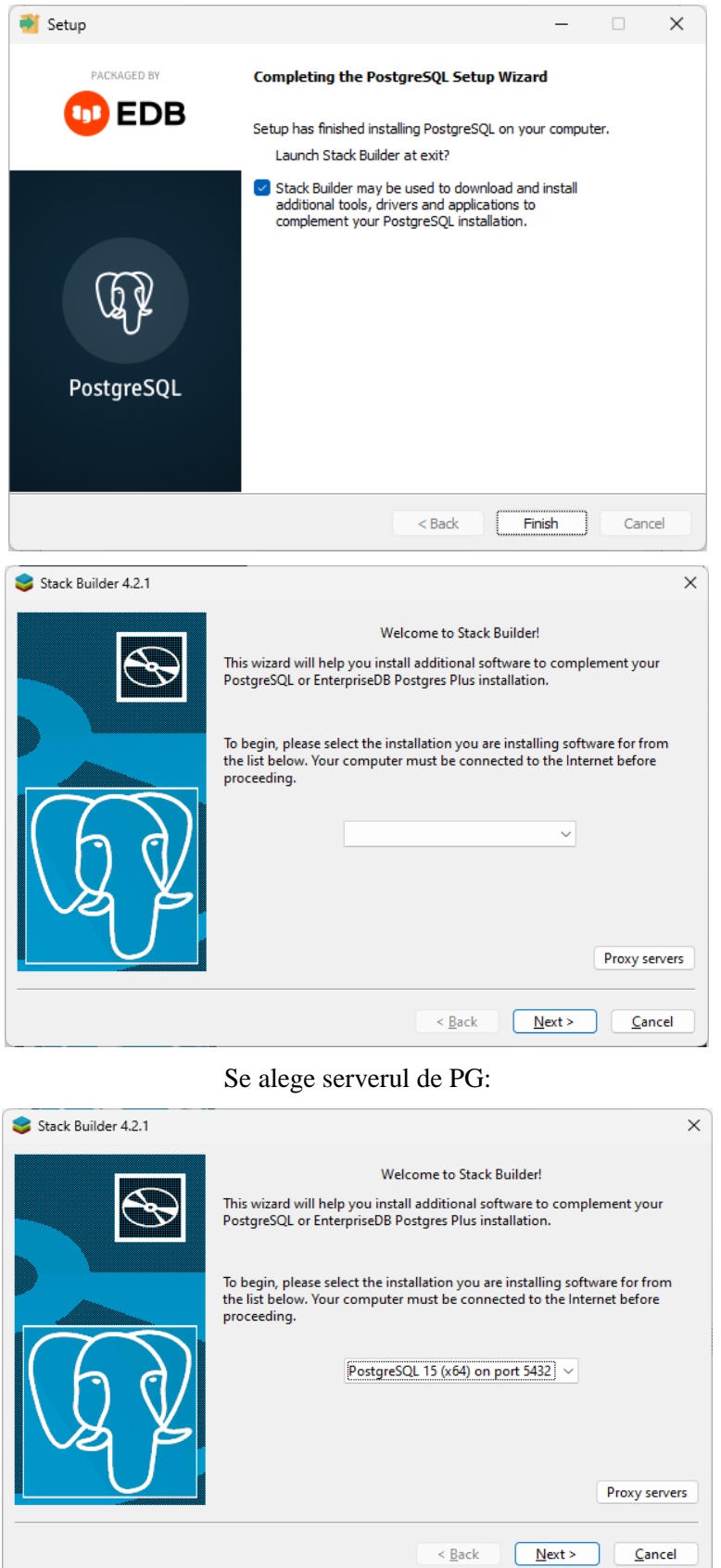

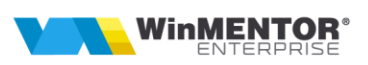

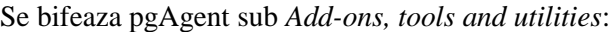

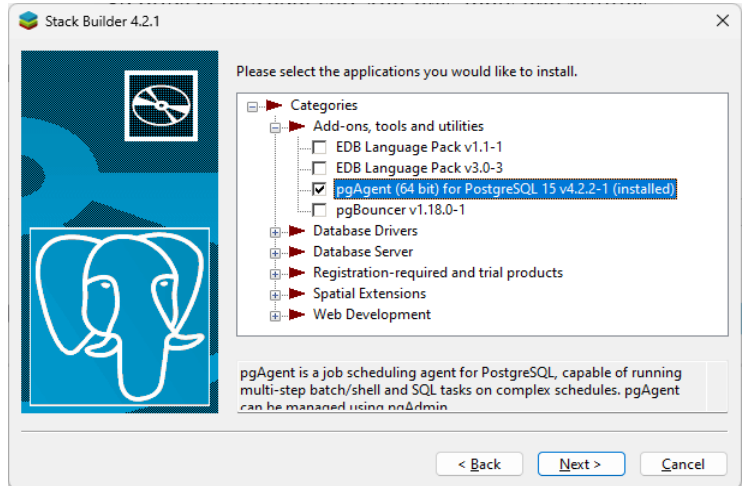

*Nota*: aveti nevoie de conexiune la internet pe serverul unde se face instalarea:

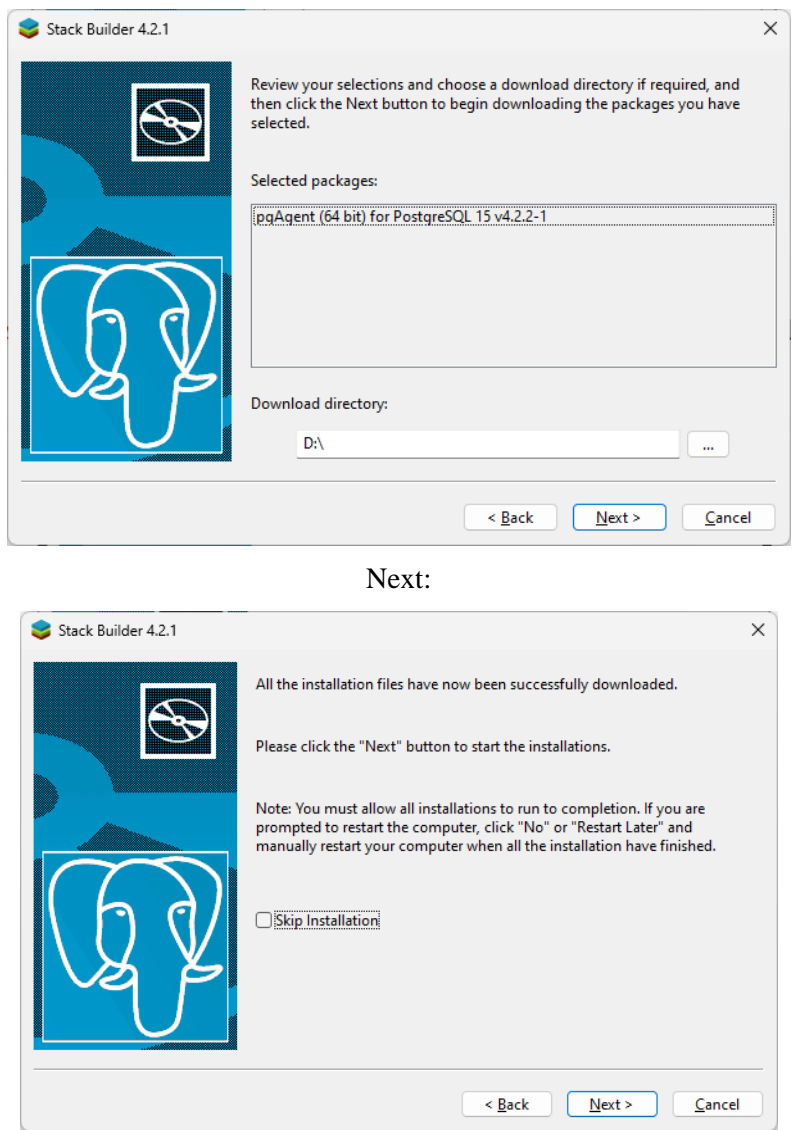

Next:

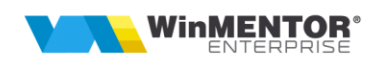

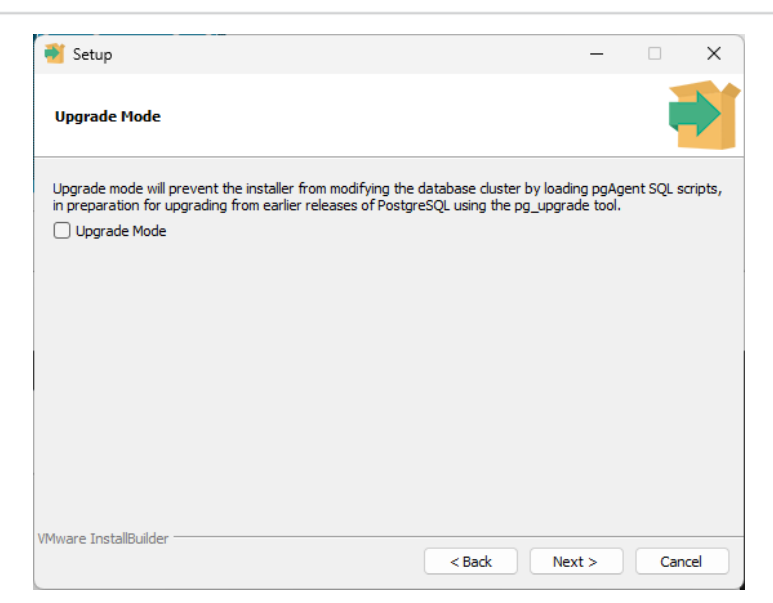

Se completeaza cu datele serverului si user-ul administrator al bazei de date PG (postgres):

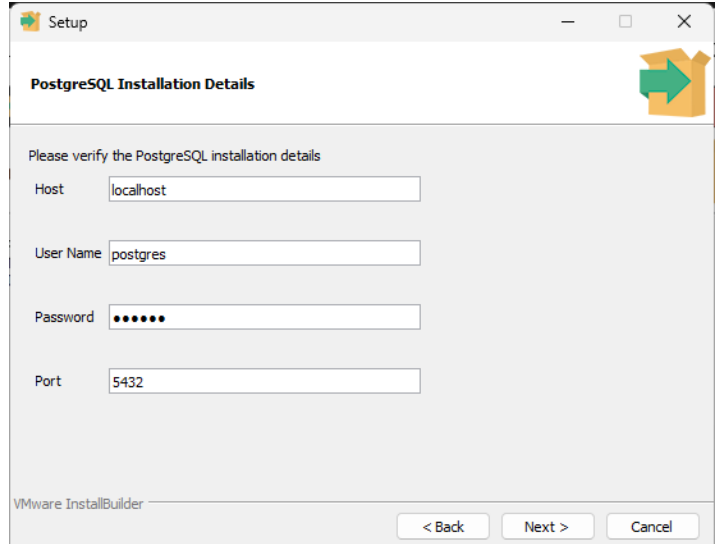

Se alege un user de sistem sub care pgAgent is va crea si rula serviciul:

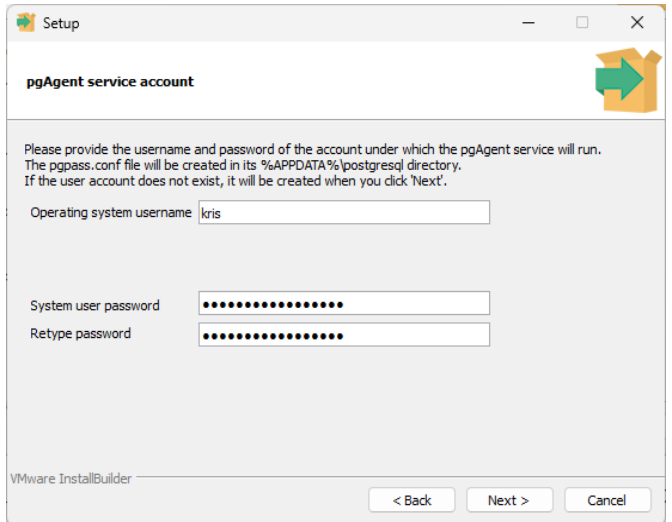

*Nota*: Au fost cazuri pe diferite sisteme de operare unde daca s-a ales optiunea de a crea din aceasta fereastra un user nou, sub care sa ruleze serviciul, nu s-a creat structura %APPDATA% sub care sa porneasca acest serviciu.

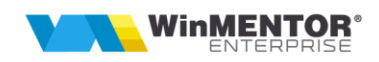

*Recomandarea nostra este sa folositi un user existent cu drepturi de administrator care a fost logat pe acel sistem (si care sa nu fie cu drepturi de administrator mostenite adica facand parte de fapt dintr-un grup separat, grup care are este pus la randul sau in Grupul de Administratori).*

**Daca userul ales de Dvs. nu are parola, trebuie setata o parola, este obligatorie pentru pgAgent.**

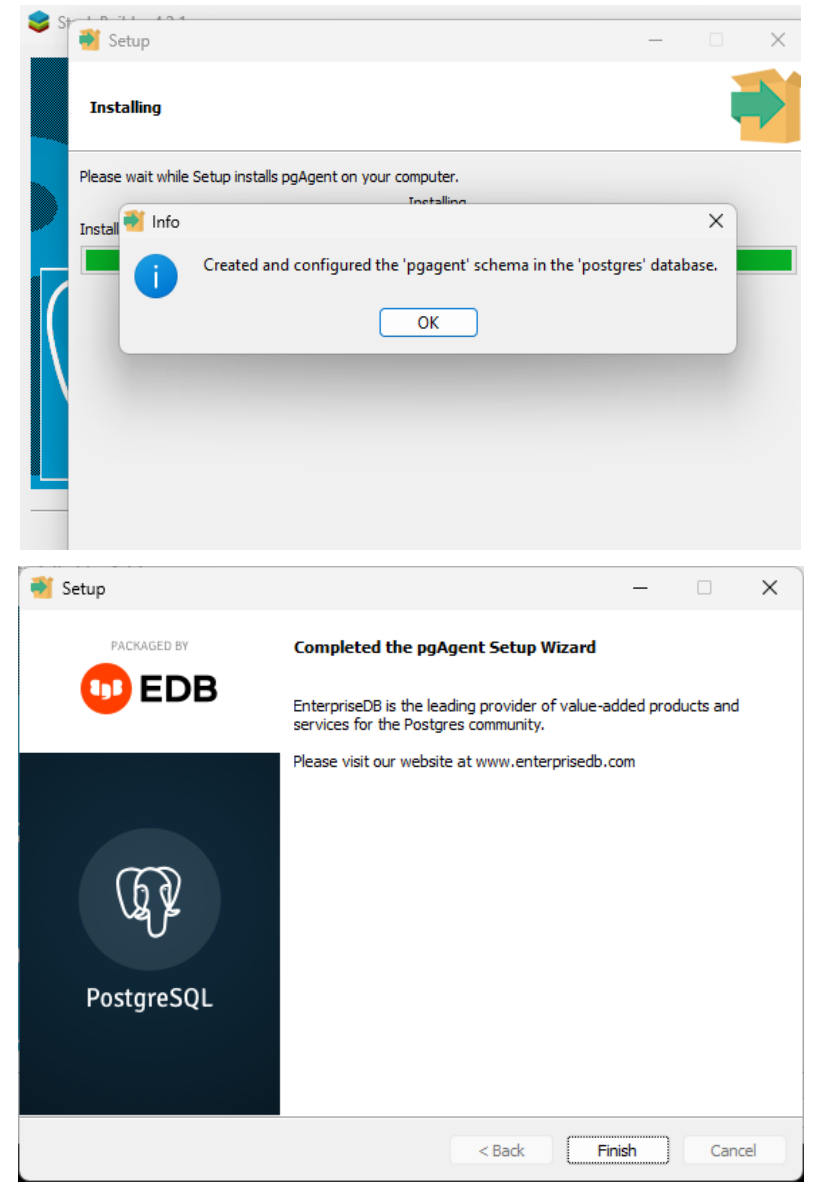

Dupa instalare se recomanda un restart si se va verifica ca cele 2 servicii sa fie pornite:

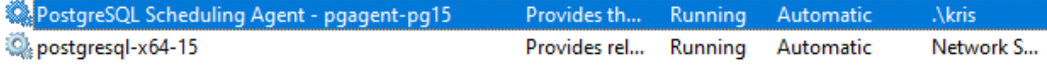